# Add a Frame Object

A Frame is a transparent object which can be used as a "Parent" object in Objects and Animation.

It can also be thought of as a Rectangle Object with Zero Opacity.

## Add the Frame

Click on the Frame Icon to add a Frame.

| Objects and A | nimation (Slide 1 of | 1)                |                        |           |       |       |                                    |              |
|---------------|----------------------|-------------------|------------------------|-----------|-------|-------|------------------------------------|--------------|
| 🛒 M [         | 1 📧 T 🚺              | 🖬   າ ເ           | 🖻 🔏 🋍 🗙                | ₩ ▼ 50% ▼ | Close |       |                                    | < + >        |
|               |                      |                   |                        |           |       | •     | Properties                         | Animation    |
|               |                      |                   |                        |           |       |       | ✓ Pan (%)                          | add modifier |
|               |                      |                   |                        |           |       |       | X 0 Y 0                            | z 0          |
|               |                      |                   |                        |           |       |       |                                    |              |
|               |                      |                   |                        |           |       |       | Zoom (%)                           | add modifier |
|               |                      |                   |                        |           |       |       | X 100 Y 100                        | ee 100%      |
|               |                      |                   |                        |           |       |       | V Rotate                           | add modifier |
|               |                      |                   |                        |           |       |       | C 0 Y 0                            | X 0          |
|               |                      |                   |                        |           |       |       | Center                             | add modifier |
|               |                      |                   |                        |           |       |       | X 0 Y 0                            |              |
|               |                      |                   | /                      |           |       |       | E Framing                          | add modifier |
| <b>^</b>      | Properties           | Animation         |                        |           |       |       | s x                                | Y            |
|               |                      |                   |                        |           |       |       | ☑ Opacity                          | add modifier |
|               | Name                 | Frame1            |                        |           |       |       | A 100                              | add modifier |
|               | Fill mode            | Solid 👻           |                        |           |       |       |                                    |              |
|               | Color(s)             |                   |                        |           |       |       | V Blur                             | add modifier |
|               | Native size          | 1920 x 1080       |                        |           |       |       | R 0                                |              |
|               |                      |                   |                        |           |       |       | Color correction                   | add filter   |
|               |                      |                   |                        | 3         |       |       |                                    |              |
| 4             |                      |                   | T                      | 1         |       |       | <ul> <li>Key frame time</li> </ul> | 💼 ms         |
| )             |                      | 0.000             |                        |           |       |       |                                    |              |
| Frame1        |                      | 0.000             |                        |           |       |       | Frame1                             |              |
|               |                      |                   |                        |           |       |       |                                    |              |
| Project Optio | ns Slide Opt         | tions 🕑 Preview 🖉 | 7 Full duration: 7.0 s |           |       | Tools |                                    |              |

- The Frame is added to the Objects and Animation Screen
- The Size of the Frame is the Project Size and it "Fits" the Screen
- The Zoom for the Frame is 100% when it Fits the Screen
- The Opacity of the Frame is Zero

## **Multiple Frames**

• Frames can be added to other frames (Parent / Child) and can be renamed in the Common Tab

| 🗹 Objects and Animation (Slide 1 of 1) - 🗆 🗙 |           |                      |        |       |       |                                      |                                         |       |     |
|----------------------------------------------|-----------|----------------------|--------|-------|-------|--------------------------------------|-----------------------------------------|-------|-----|
| 🛒 M 🗔 📧 T 🔲 🕿                                | 5 ¢ 🛛 🗈   | % 🛍 🗙                | Auto 🗸 | Close |       |                                      |                                         |       | < > |
|                                              |           |                      |        |       | ^ ]   | Properties                           | Anim                                    | ation |     |
|                                              |           |                      |        |       |       |                                      |                                         |       |     |
|                                              |           |                      |        |       |       | Name                                 | Rotate Frame                            |       |     |
|                                              |           |                      |        |       |       | Fill mode                            | Solid                                   |       | -   |
|                                              |           |                      |        |       |       | Color(s)                             | 00000000                                |       |     |
|                                              |           |                      |        |       |       | Native size                          | 1920 x 1                                | 80    |     |
|                                              |           |                      |        |       |       | Edge antialiasing                    |                                         |       |     |
|                                              |           |                      |        |       |       | Common                               |                                         |       |     |
| -                                            |           |                      |        |       |       | Transparent to selection             | n                                       |       |     |
|                                              |           |                      |        |       |       | Show front side                      |                                         |       |     |
|                                              |           |                      |        |       |       | Show back side<br>Hide child objects |                                         |       |     |
|                                              |           |                      |        |       |       | Shadow                               | Customize                               |       |     |
|                                              |           |                      |        |       |       |                                      | 1.0000000000000000000000000000000000000 |       |     |
|                                              |           |                      |        |       |       | Fit mode                             | Fit                                     |       | •   |
|                                              |           |                      |        |       |       | Time range                           | 0 - 7                                   | 00    |     |
|                                              |           |                      |        |       |       | Action on mouse click —              |                                         | -     |     |
|                                              |           | -                    |        |       |       | None                                 |                                         |       | •   |
| <                                            | _         | _                    | _      |       | >     |                                      |                                         |       |     |
|                                              | 0.000     |                      |        |       | €t    |                                      |                                         |       |     |
| Rotate Frame                                 | 0.000     |                      |        |       |       | 🛩 🛄 Pan Frame                        |                                         |       |     |
|                                              |           |                      |        |       |       | V Zoom Frame                         |                                         |       |     |
|                                              |           |                      |        |       |       | 🛄 Rotate Frame                       |                                         |       |     |
|                                              |           |                      |        |       |       |                                      |                                         |       |     |
|                                              |           |                      |        |       |       |                                      |                                         |       |     |
|                                              |           |                      |        |       |       |                                      |                                         |       |     |
| Project Options Slide Options                | Preview 😰 | Full duration: 7.0 s | 1      |       | Tools |                                      |                                         |       |     |

- Using the Multiple Frames approach animation can applied to each frame independently
- Pan motion is applied to the Pan Frame
- Zoom motion is applied to the Zoom Frame
- Rotation is applied to the Rotate Frame
- The Object can also be animated independently of the three frames

| Objects and Animation (Slide 1 of 1) | 🖬 Objects and Animation (Slide 1 of 1) |            |                          |           |  |  |  |  |  |
|--------------------------------------|----------------------------------------|------------|--------------------------|-----------|--|--|--|--|--|
| 🛒 M 🗔 📧 T 🔲 🕿                        | 🥱 🦿 🖿 🐰 🎘 🗙 🖷 👻 🗛                      | to 🗸 Close |                          | < >       |  |  |  |  |  |
|                                      |                                        | ^          | Properties               | Animation |  |  |  |  |  |
|                                      |                                        |            |                          |           |  |  |  |  |  |
|                                      |                                        |            | Name Object              |           |  |  |  |  |  |
|                                      |                                        |            | Fill mode Solid          | •         |  |  |  |  |  |
|                                      |                                        |            | Color(s)                 |           |  |  |  |  |  |
|                                      |                                        |            | Native size 1920         | x 1080    |  |  |  |  |  |
|                                      | QQ                                     |            | Edge antialiasing        |           |  |  |  |  |  |
|                                      |                                        |            | Common                   |           |  |  |  |  |  |
|                                      |                                        |            | Transparent to selection |           |  |  |  |  |  |
|                                      |                                        |            | Show front side          |           |  |  |  |  |  |
|                                      |                                        |            | Show back side           |           |  |  |  |  |  |
|                                      |                                        |            | Hide child objects       |           |  |  |  |  |  |
|                                      |                                        |            | Shadow                   | Customize |  |  |  |  |  |
|                                      |                                        |            | Fit mode Fit             | -         |  |  |  |  |  |
|                                      |                                        |            | Time range 0             | - 7000    |  |  |  |  |  |
|                                      |                                        |            | Action on mouse click    |           |  |  |  |  |  |
|                                      |                                        |            | None                     | •         |  |  |  |  |  |
| <                                    |                                        | , v        |                          |           |  |  |  |  |  |
|                                      | 0.000                                  | ¢∱⇒        |                          |           |  |  |  |  |  |
| Object                               | 0.000                                  |            | ✓ 🛄 Pan Frame            |           |  |  |  |  |  |
|                                      |                                        |            | V Zoom Frame             |           |  |  |  |  |  |
|                                      |                                        |            | V II Rotate Frame        |           |  |  |  |  |  |
|                                      |                                        |            | Object                   |           |  |  |  |  |  |
|                                      |                                        |            |                          |           |  |  |  |  |  |
|                                      |                                        |            |                          |           |  |  |  |  |  |
| Project Options Slide Options        | Preview 🖅 Full duration: 7.0 s         | Tools      |                          |           |  |  |  |  |  |

## • Frames can be made "Transparent to Selection"

| Objects and Animation (Slide 1 of 1) |                       |                |                            |           |  |  |  |
|--------------------------------------|-----------------------|----------------|----------------------------|-----------|--|--|--|
|                                      | 🖬   🍤 🦿   🛍 👗 🛍 🗙   🏢 | ✓ Auto ✓ Close |                            | + >       |  |  |  |
|                                      |                       |                | Properties                 | Animation |  |  |  |
| •                                    |                       |                | 1                          |           |  |  |  |
|                                      |                       |                | Name Pan                   | Frame     |  |  |  |
|                                      |                       |                | Fill mode Soli             | d 👻       |  |  |  |
|                                      |                       |                | Color(s)                   |           |  |  |  |
|                                      |                       |                | Native size 1920           | x 1080    |  |  |  |
|                                      |                       |                | Edge antialiasing          |           |  |  |  |
|                                      |                       |                | Common                     |           |  |  |  |
|                                      |                       |                | ✓ Transparent to selection |           |  |  |  |
|                                      |                       |                | Show front side            |           |  |  |  |
|                                      |                       |                | Show back side             |           |  |  |  |
|                                      |                       |                | Hide child objects         |           |  |  |  |
|                                      |                       |                | Shadow                     | Customize |  |  |  |
|                                      |                       |                | Fit mode Fit               | <b>.</b>  |  |  |  |
|                                      |                       |                | Time range 0               | - 7000    |  |  |  |
|                                      |                       |                | Action on mouse click      |           |  |  |  |
|                                      |                       |                |                            |           |  |  |  |
|                                      |                       |                | None                       | •         |  |  |  |
| <                                    |                       | >              |                            |           |  |  |  |
|                                      | 0.000                 | <^^→           |                            |           |  |  |  |
| Pan Frame                            | 0.000                 |                | ✓ 🛄 Pan Frame              |           |  |  |  |
|                                      |                       |                | Y 🛄 Zoom Frame             |           |  |  |  |
|                                      |                       |                | 🛩 🛄 Rotate Frame           |           |  |  |  |
|                                      |                       |                | Object                     |           |  |  |  |
|                                      |                       |                |                            |           |  |  |  |
|                                      |                       |                |                            |           |  |  |  |
| Project Options Slide Options        | Full duration: 7.0 s  | Tools          |                            |           |  |  |  |

#### Hierarchy in Parent / Child Relationships

- Note that in the above example:
  - The Object is at the "Front"
  - The Pan Frame is at the "Rear"

### **Hierarchy in Independent Frames / Objects**

- An Independent Frame or Object which is placed "above" another Independent Frame or Object in the Objects List is also "above" in terms of Selection
- "Higher" Independent Frames or Objects in the Objects List need to be made "Transparent to Selection" to be able to Click on and Select "Lower" Independent Frames or Objects
- This also applies to Published Exe Files which have HyperLinks on Objects

#### A frame whose dimensions are different to the project size

When working in the Objects and Animations window it is sometimes advantageous to add a frame, the dimensions of which differ from the project size. An example would be to create a square frame in a 3:2 Project.

• Change the Native Size to the desired dimensions

From: https://docs.pteavstudio.com/ - **PTE AV Studio** 

Permanent link: https://docs.pteavstudio.com/en-us/11.0/how\_to\_v9/frame?rev=1563278997

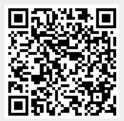

Last update: 2022/12/18 11:20